# <span id="page-0-2"></span>Release Notes 2022 **MIKE+**

## **Contents:**

- **[Introduction](#page-0-0)**
- [System requirements](#page-0-1)
- **[Installation](#page-1-0)**
- **[License file and dongle](#page-2-0)**
- [Product invocation](#page-2-1)
- **[Support](#page-2-2)**
- <span id="page-0-0"></span>• [New features](#page-2-3) and fixed issues

#### **Introduction**

<span id="page-0-1"></span>Welcome to MIKE+ 2022 Update 1

In this Release Note, you will find information about new features of MIKE+, and what you need to know in order to install and get started with MIKE+ 2022.

MIKE+ is our new, flexible system for modelling and designing water distribution networks and collection systems for wastewater and storm water, as well as for modelling river networks and 2D surface flooding.

MIKE+ is offered in two versions:

- **MIKE+**
- **MIKE+ ArcGIS**

With MIKE+ you get:

- GIS-based model building and data management
- Powerful hydraulic simulation engine that supports parallel processing
- Integrated water quality, fire flow, real time control, flushing, multi-source tracing and hydraulic simulation (water distribution)
- Integrated water quality, control rules, LID and Soakway, rain dependent inflow and infiltration (collection system and river network)
- Long-term statistics (collection system)
- Integrated 2D hydraulic and water quality, dynamic interactions with collection system and river networks, surface flows visualisation (2D overland)
- Full undo and redo capability in all editors
- Thematic mapping and integrated result visualisation
- Open data models easy integration with other applications
- Instant data checking and validation

With MIKE+ ArcGIS you get:

• Sophisticated GIS capabilities and smooth integration with ArcGIS Pro. MIKE+ embeds ArcGIS/ArcGIS Pro software for GIS-based model building, data management and result presentation.

# **System requirements**

**Operating systems**

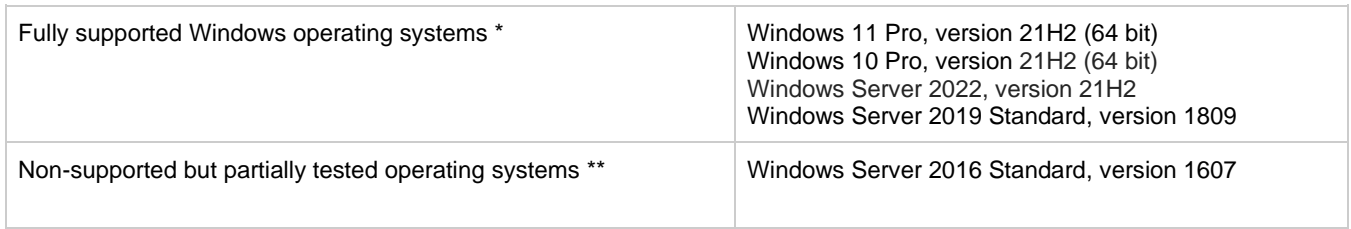

- Fully supported operating systems are systems that have been tested in accordance with MIKE's Quality Assurance procedures and where warranty and software maintenance agreement conditions apply.
- \*\* Non-supported but partially tested operating systems are systems, which are not officially supported by the MIKE software products. These operating systems have only undergone very limited testing for the purpose of MIKE software, but the software and key features are likely to work. Installation of MIKE software on a non-supported operating system is done so at the user's own risk. The MIKE software warranty and software maintenance agreement conditions do not apply for unsupported operating systems and DHI is under no obligation to provide assistance or troubleshooting for cases where the software is being used on a non-supported operating system.

**Please note** that when running a fully supported operating system as a 'guest operating system' on a virtualization platform, it is automatically downgraded to a non-supported operating system under the conditions provided above.

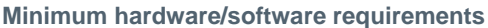

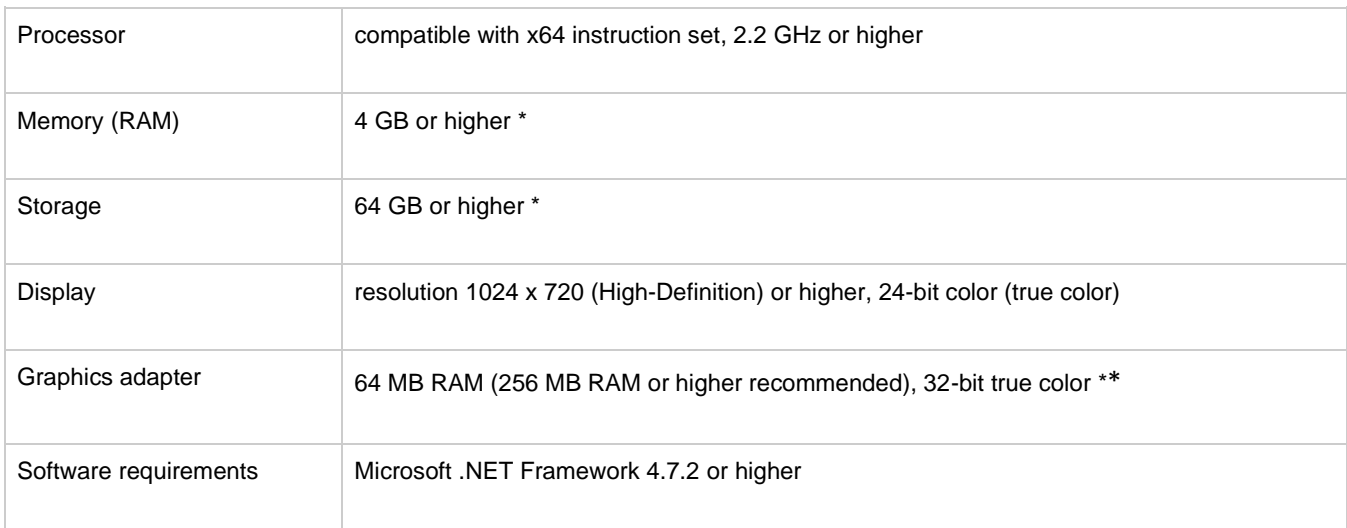

The actual required amount of memory and disk space depend on the usage (application, model setup, size of data files etc.)

\*\* MIKE+ utilizing GPU for 2D overland simulations requires a Nvidia graphics card with compute capability 5.2 or higher. Please note that some of these graphics' cards have varying performance in single compared to double precision calculations. The GPU functionality is based on version 11.1.1 of the Nvidia® CUDA® Toolkit.

#### <span id="page-1-0"></span>**Installation [top](#page-0-2)**

#### **To install MIKE+:**

To install MIKE+, please go to the MIKE+ product folder and execute the setup.exe file either on the MIKE 2022 USB or from the downloaded, un-zipped installation files. Press the 'Install' button to begin installation.

The setup program will automatically install all necessary files and folders on your computer. Additionally, an entry is created in the Start Menu for MIKE+.

#### **To install MIKE+ ArcGIS:**

To install MIKE+, please go to the MIKE+ product folder and execute the setup.exe file either on the MIKE 2022 USB or from the downloaded, un-zipped installation files. Press the 'Install' button to begin installation.

The setup program will automatically install all necessary files and folders on your computer. Additionally, an entry is created in the Start Menu for MIKE+.

Please choose ArcGIS Pro's "ArcGISPro.msi" to install ArcGIS Pro separately. This version of MIKE+ comes with ArcGIS Pro 2.9. You find the installation of ArcGIS Pro in the folder "Prerequisites\ArcGIS Pro 2.9". Other versions of ArcGIS Pro might also work with MIKE+ but are not covered by warranty and software maintenance agreement conditions.

#### **Optional installation of PostgreSQL/PostGIS:**

Both MIKE+ and MIKE+ ArcGIS are installed with SQLite/SpatiaLite. If you wish to use the alternative database option, PostgreSQL/PostGIS then please install the two products found in the "Prerequisites\PostgreSQL 14.2" and "Prerequisites\PostGIS 3.2.0" folders. Before you install the two products, we recommend that you read the note describing how to install PostgreSQL/PostGIS - this is available [here.](https://manuals.mikepoweredbydhi.help/2022/Release_Notes/MIKEPlus_InstallationGuide.pdf)

#### <span id="page-2-0"></span>**License file and dongle**

**Please Note** that when using the local or network license option, which require a license file and a dongle, then

- the DHI License Manager must be installed separately.
- all licensed applications included in MIKE 2022 require a 2022 version of the DHI License Manager.
- a new license file format (file extension dhilic2) has been introduced with MIKE 2022 and these license files can only be used together with a DHI License Manager 2022 or newer.

To use MIKE software in licensed mode, please refer to the DHI License Manager Release Notes [\(License Manager Release](DHI%20License%20Manager%20Release%20Notes.pdf)  [Notes\)](DHI%20License%20Manager%20Release%20Notes.pdf).

#### <span id="page-2-1"></span>**Product invocation**

<span id="page-2-2"></span>Launch MIKE+ from the Windows Start menu.

### **Support**

For general support, please refer to our [FAQ.](https://faq.dhigroup.com/)

If you experience any difficulties, or if you have questions, please contact our Customer Care team a[t mike@dhigroup.com.](mailto:mike@dhigroup.com)

You can also contact your local Customer Care team for support in your local language. You can find the list [here.](https://www.mikepoweredbydhi.com/contact-us)

#### **New features and fixed issues [top](#page-0-2)**

<span id="page-2-3"></span>Every new release of MIKE+ consists of new modules, new features and/or corrections to problems or significant inconsistencies discovered in previous releases. Please find below short descriptions of the most significant news.

**Release 2022**

#### **New features**

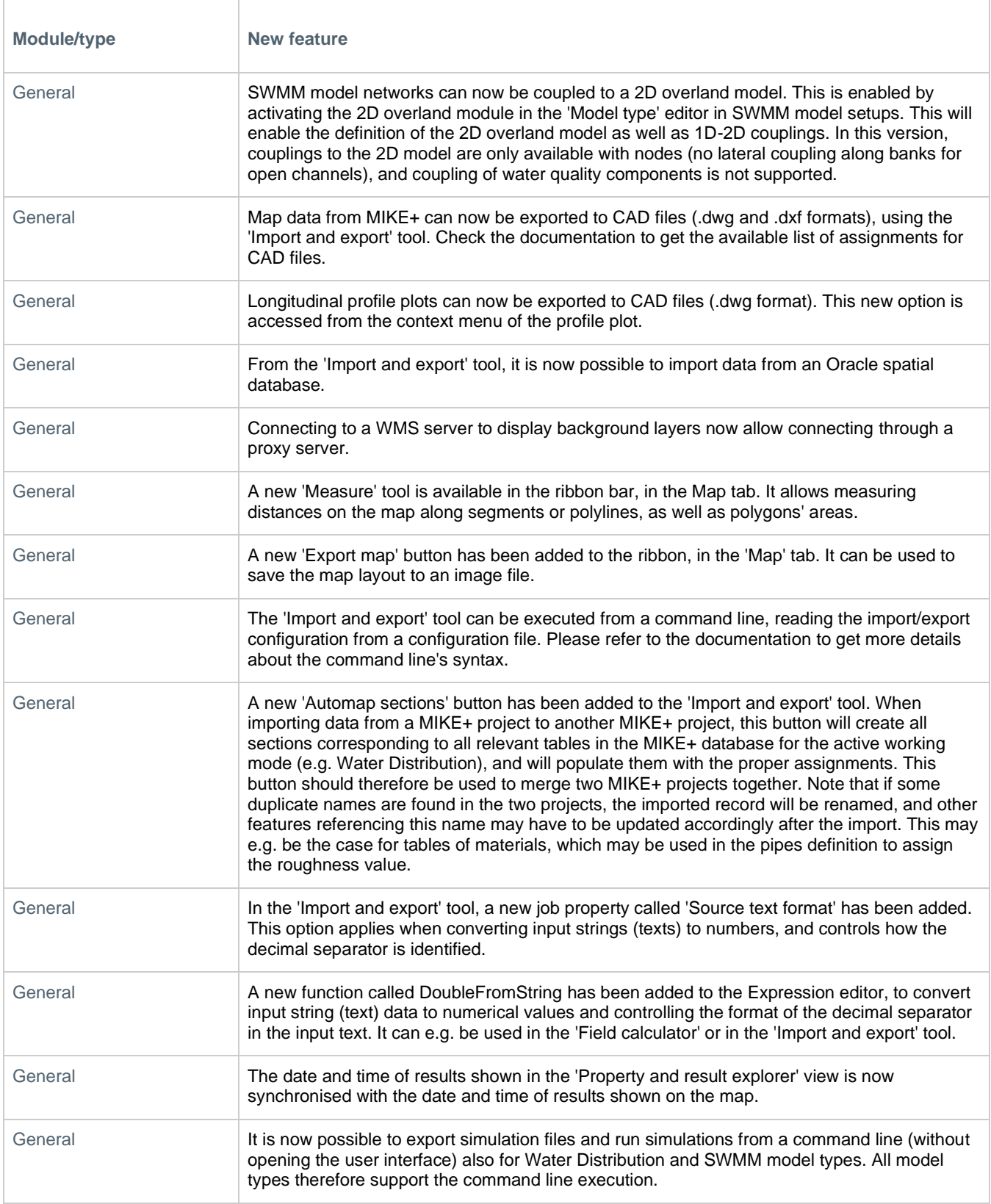

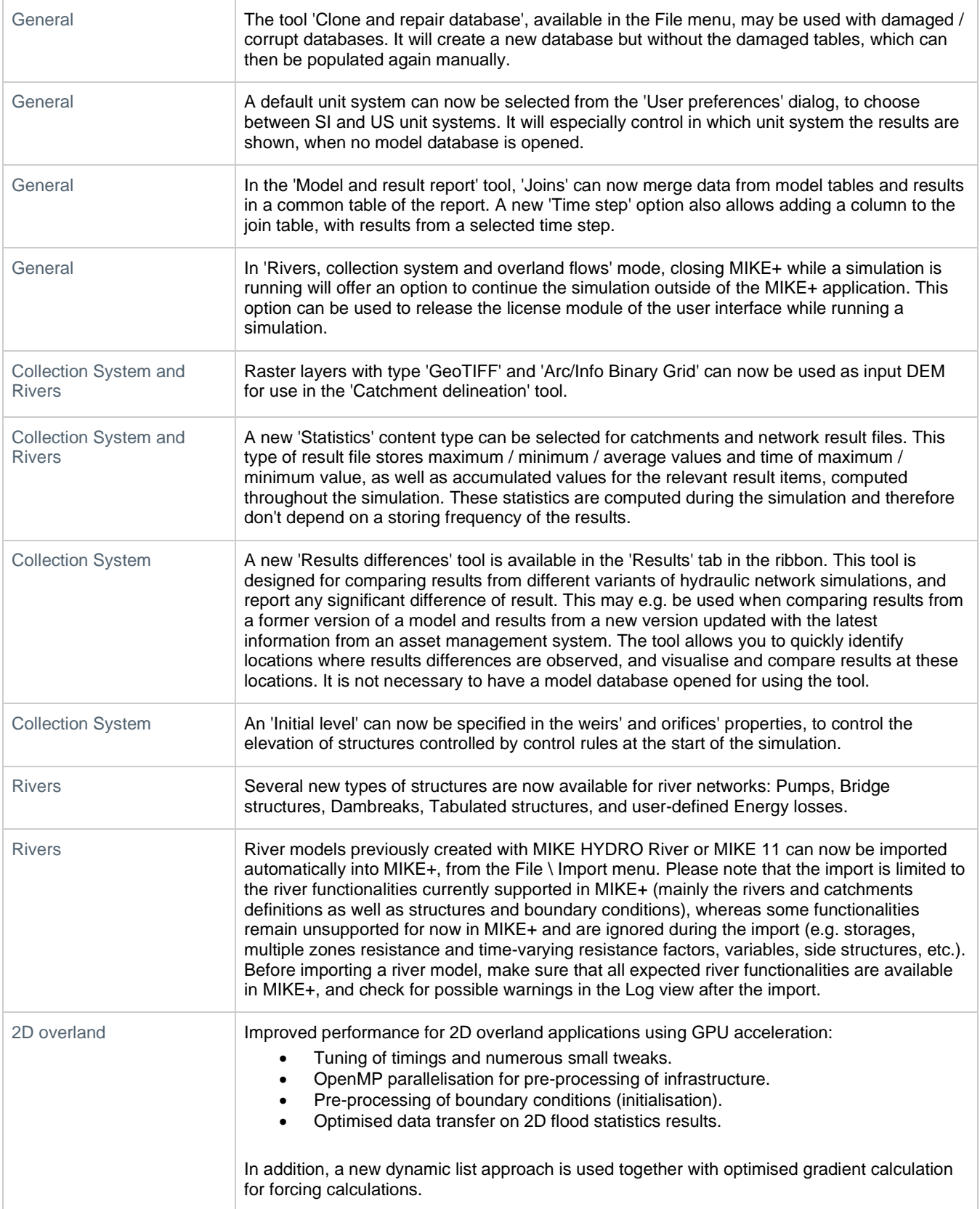

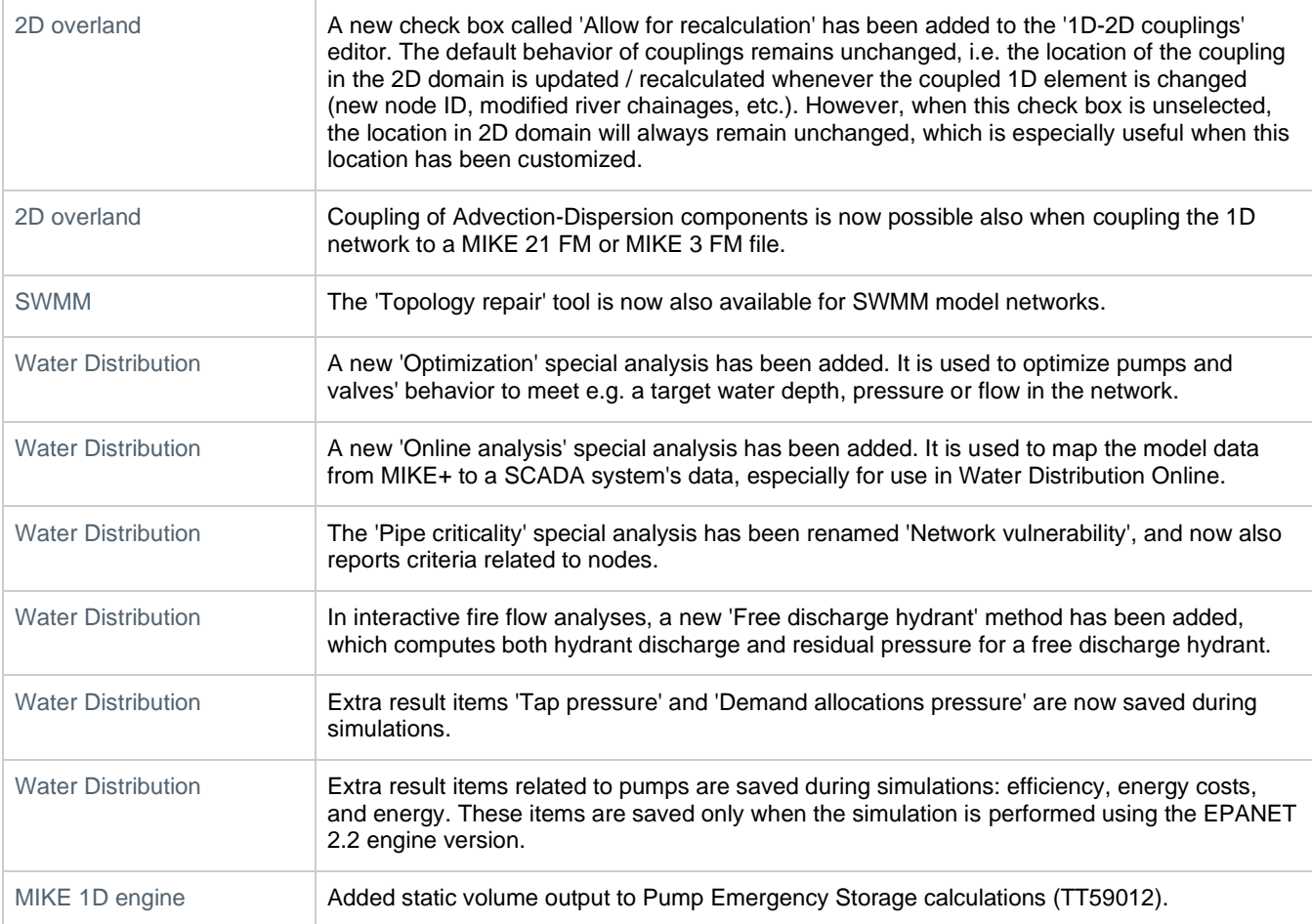

#### **Fixed issues [top](#page-0-2)**

**Module/type Error/Inconvenience** General **Example 3 User-defined columns were not exported, when a feature layer was exported to a shape file.** General **An unexpected error "Unable to open database file. x64 is True" was obtained when running** a simulation from a MIKE+ project saved on a network location (other than the local machine). General Colors on extra result maps could be inconsistent with the defined color palette, when multiple result layers (from multiple result files) were added to the same map. General **In the Profile plot properties, it was not allowed to apply negative values to control the** minimum and maximum values along the right Y-axis. General **An unexpected error sometimes occurred when loading the symbology for a shape file from a** file. General **RDI** additional result items were not saved to result files. General **An unexpected error about a non-existing source was provided in the 'Import and export' tool** when trying to export a result layer to e.g. shape file.

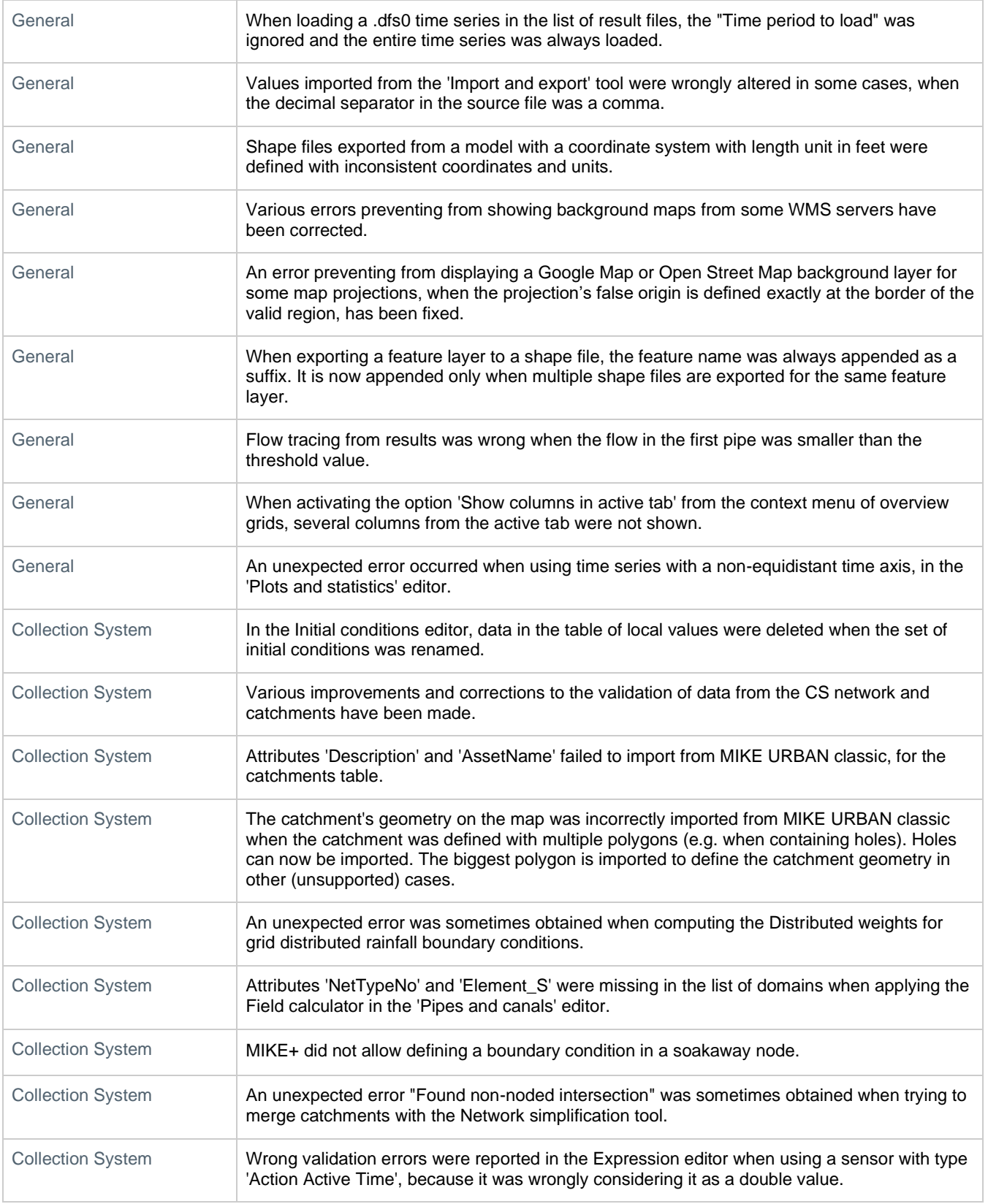

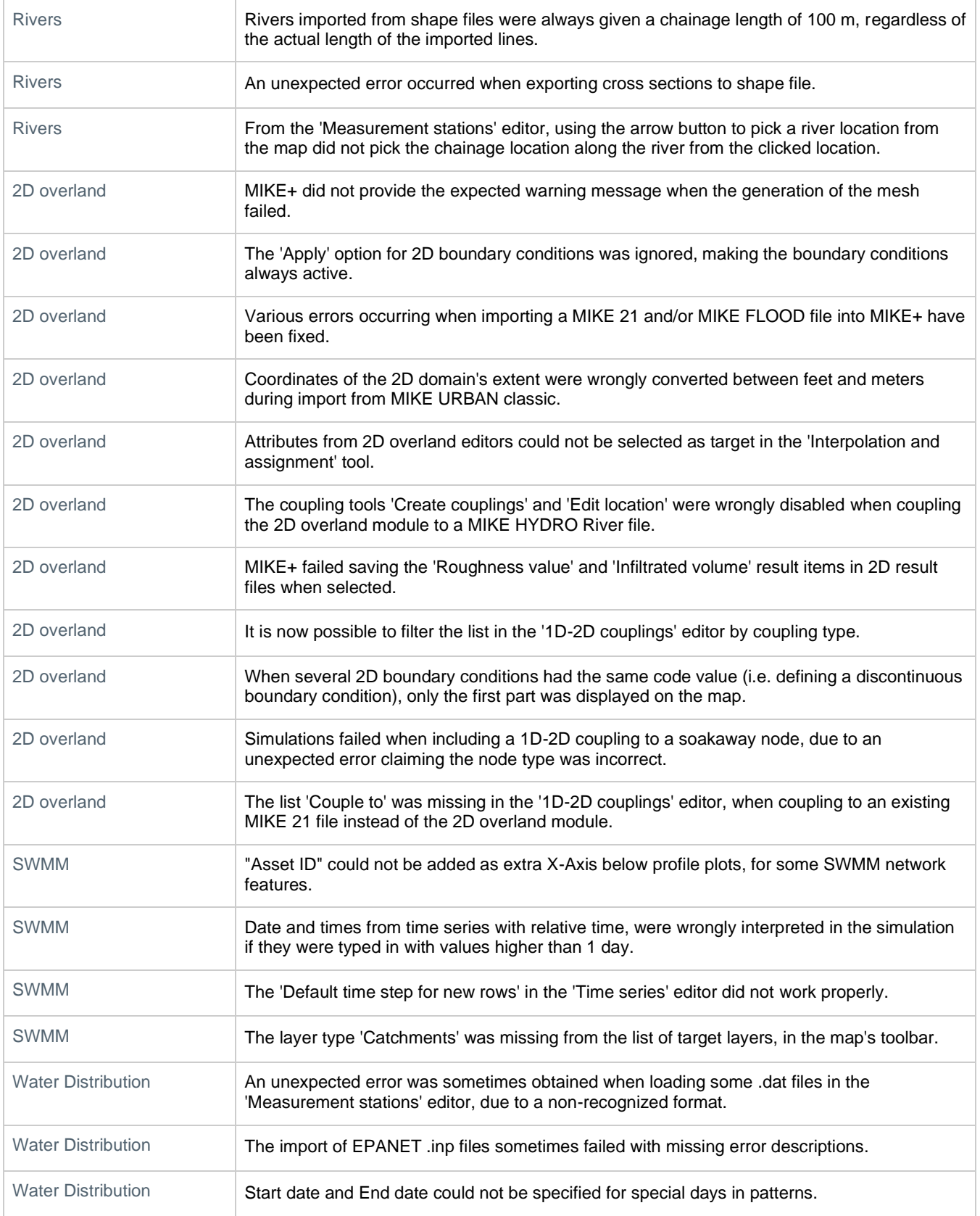

#### MIKE Powered by DHI

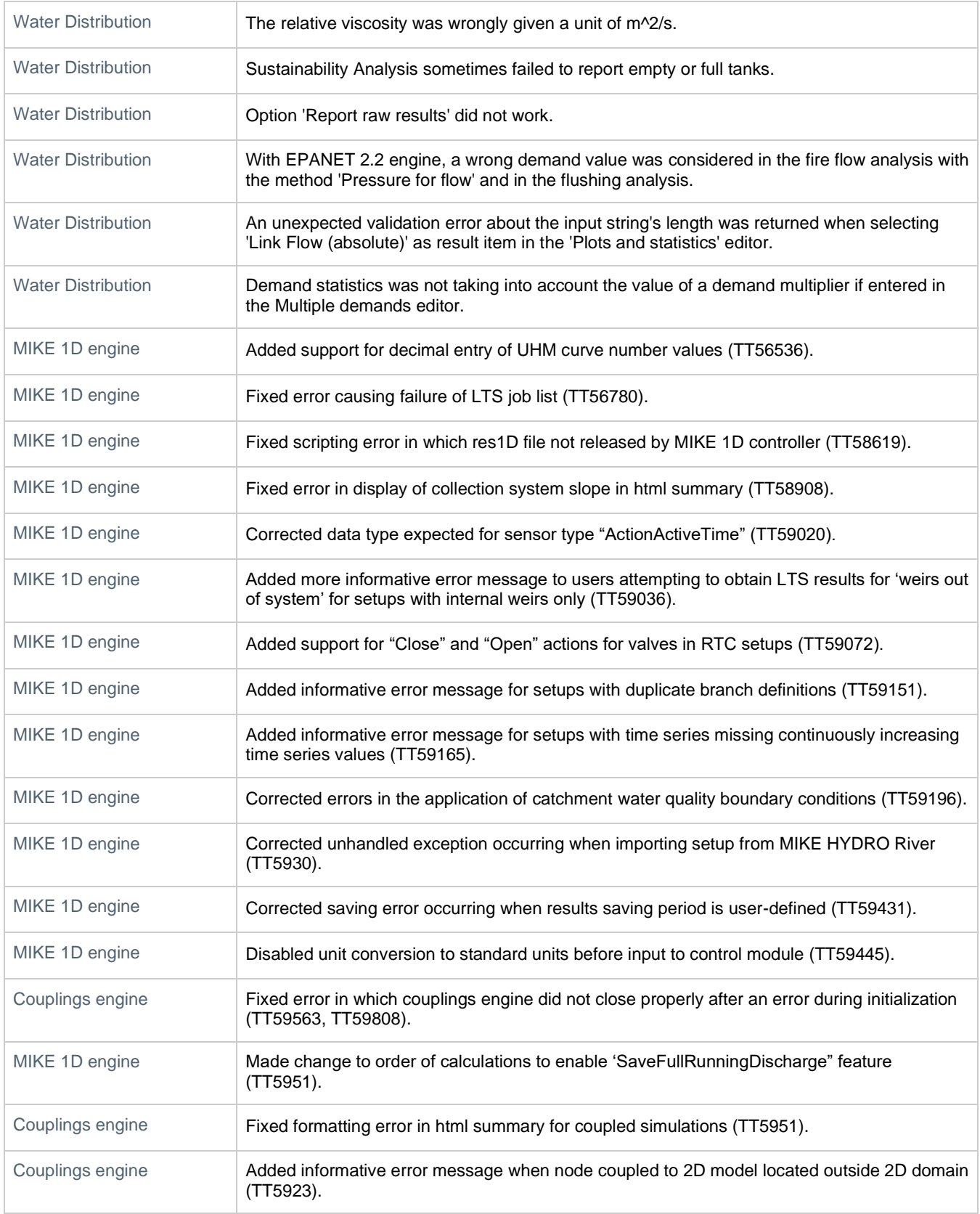

# **Release 2022 Update 1**

#### **New features**

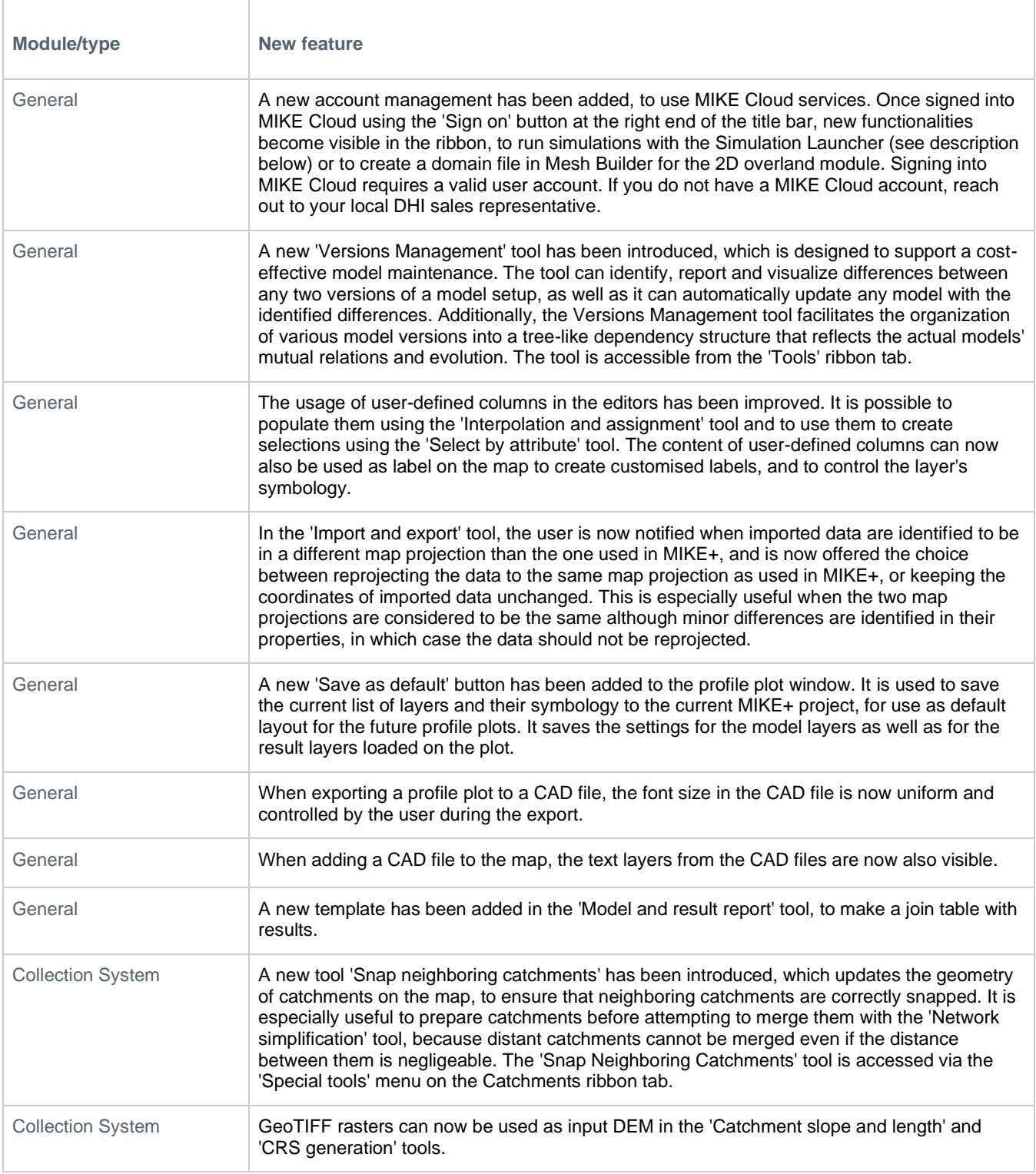

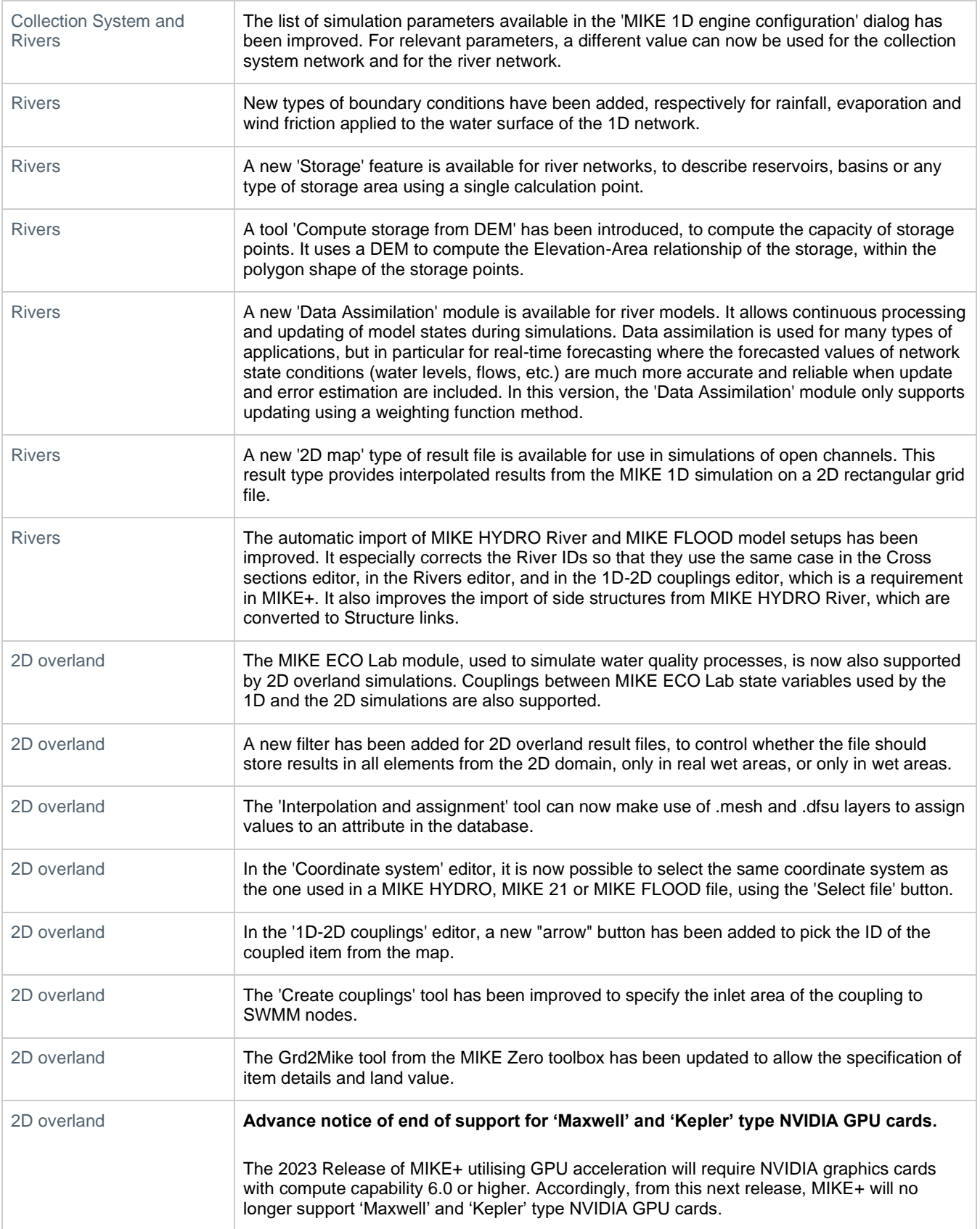

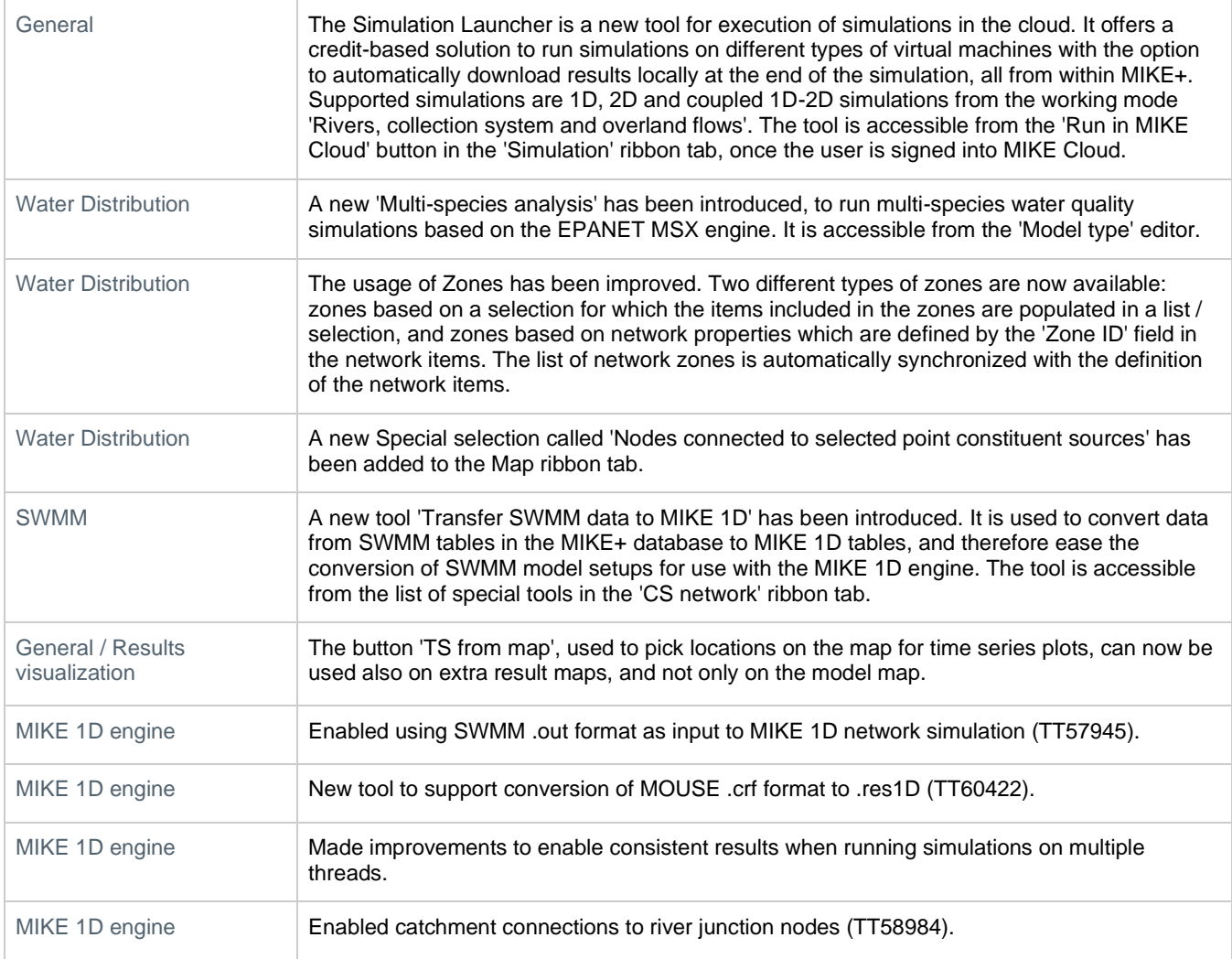

#### **Fixed issues [top](#page-0-2)**

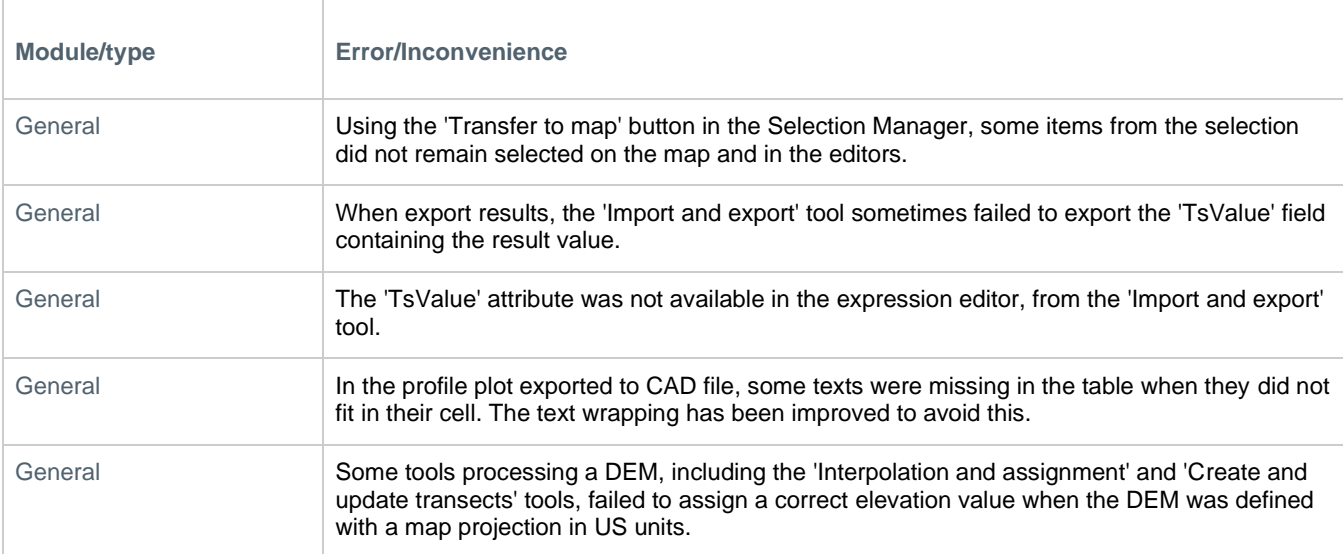

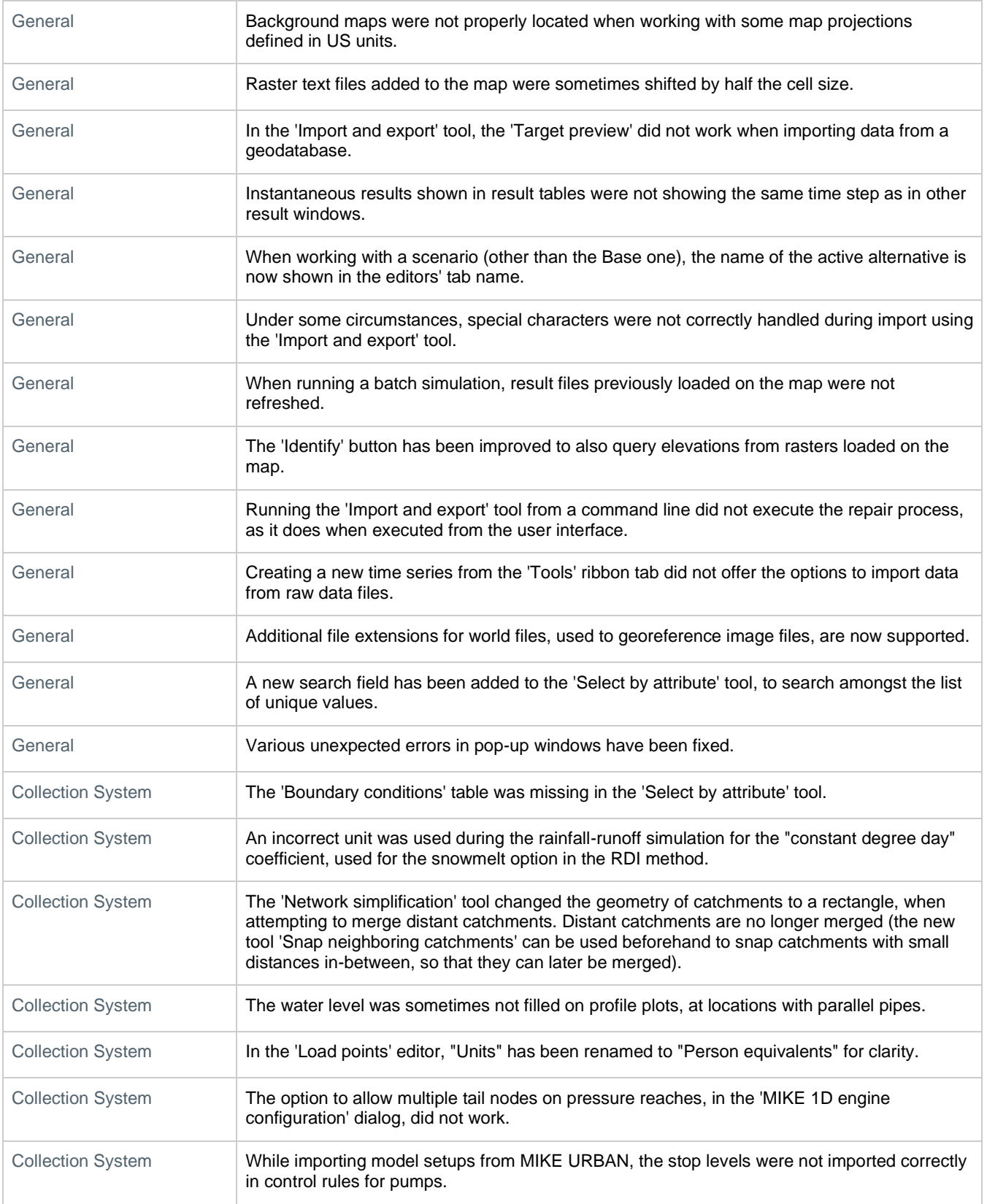

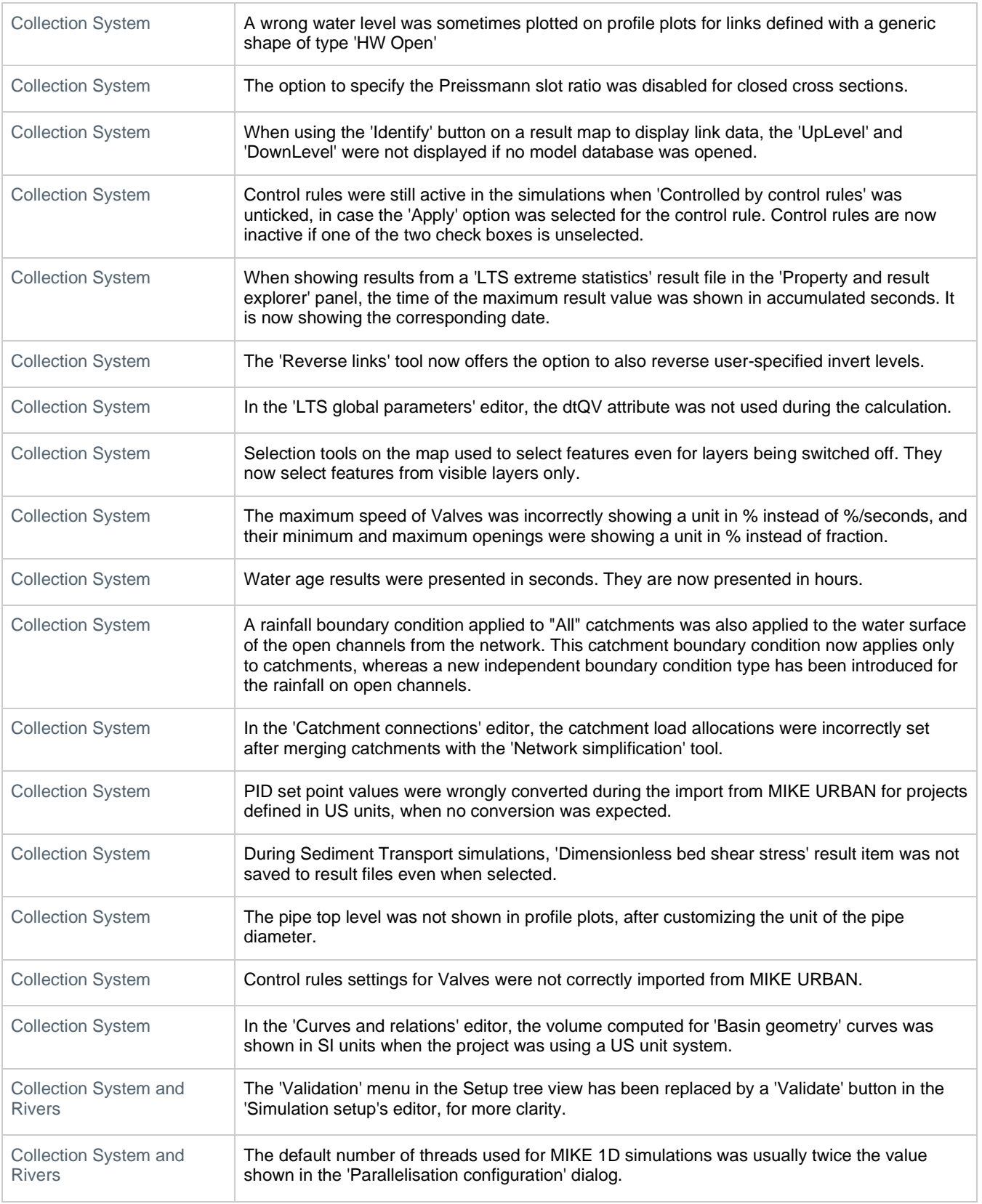

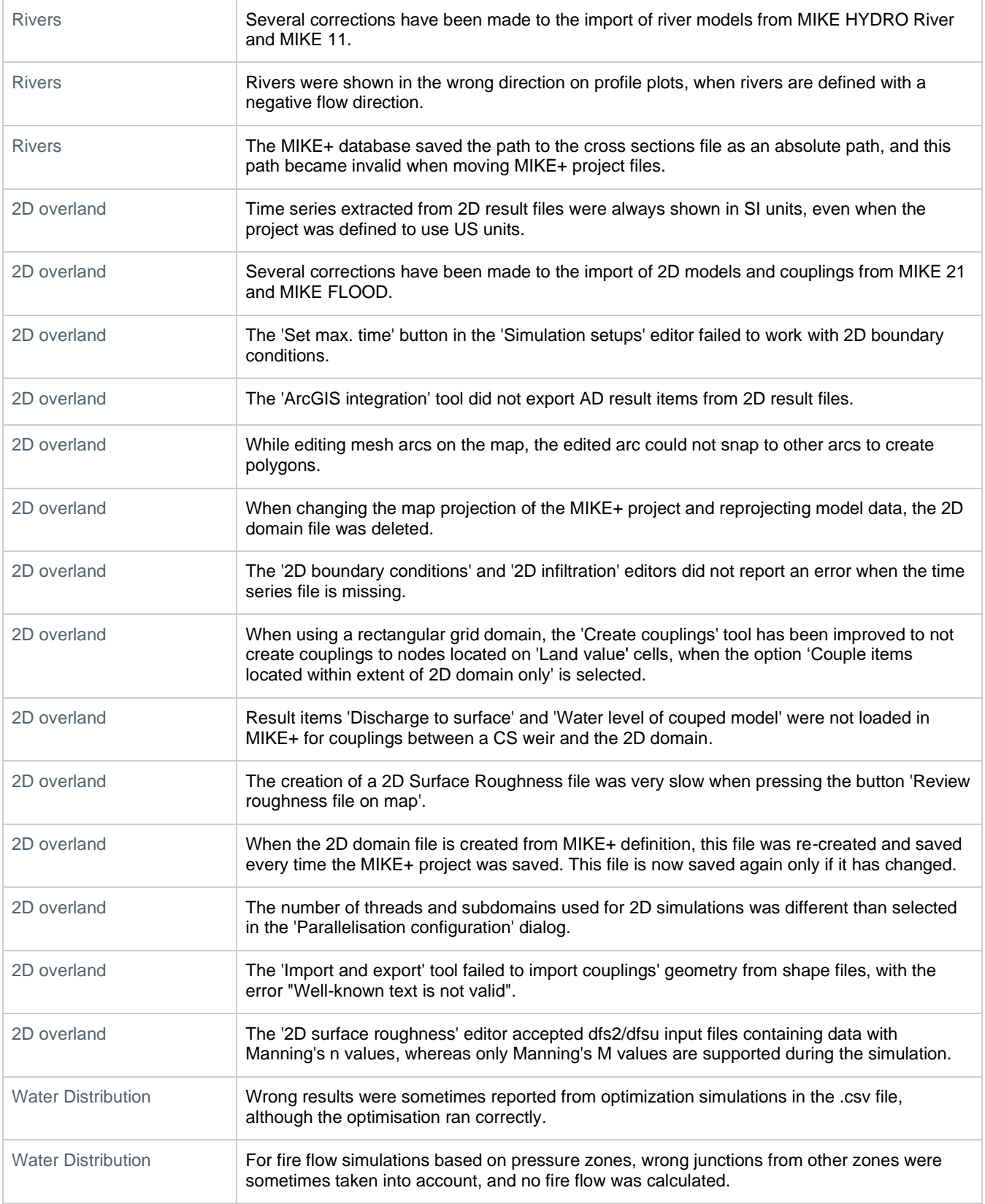

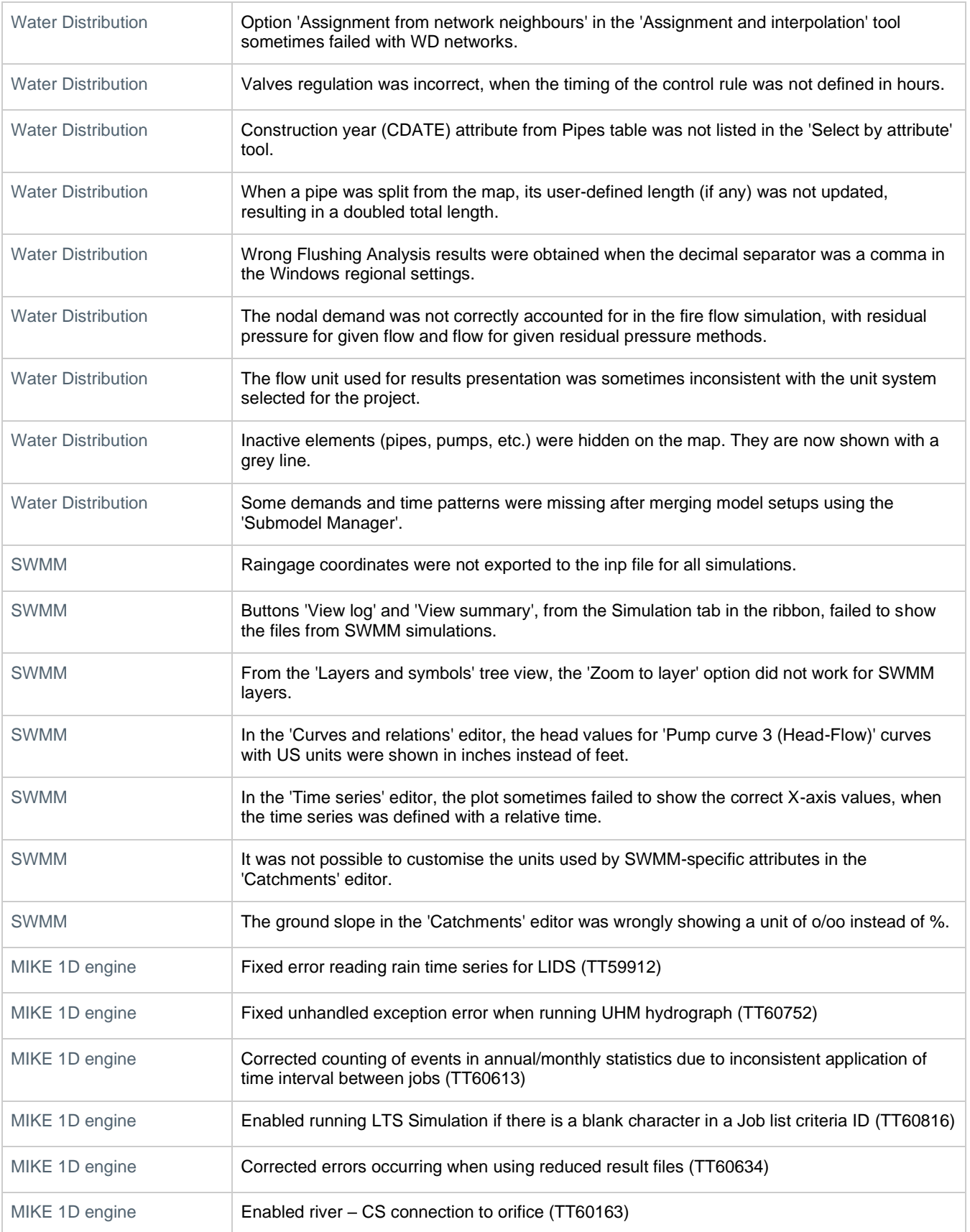

#### MIKE Powered by DHI

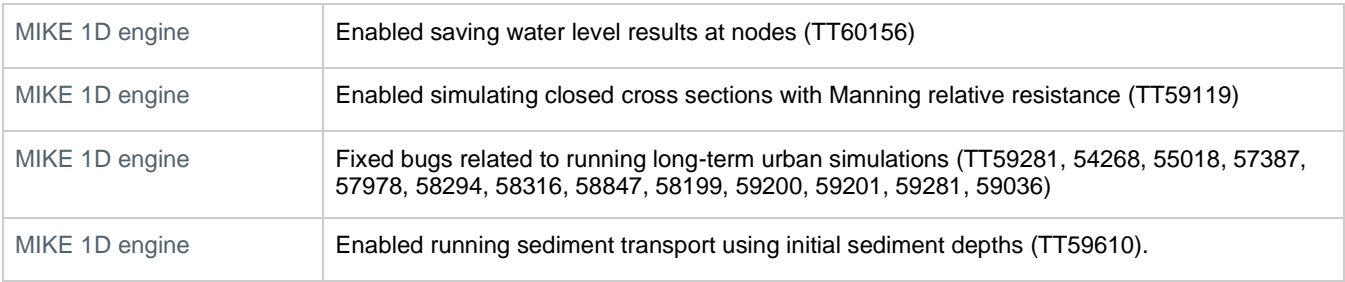